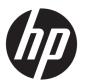

# HP Chromebook x360 11 G1 Education Edition

Maintenance and Service Guide IMPORTANT! This document is intended for HP authorized service providers only.

© Copyright 2017 Hewlett-Packard Development Company, L.P.

Bluetooth is a trademark owned by its proprietor and used by HP Inc. under license. Intel, Celeron, and Core are U.S. registered trademarks of Intel Corporation. Microsoft and Windows are either registered trademarks or trademarks of Microsoft Corporation in the United States and/or other countries. SD Logo is a trademark of its proprietor.

The information contained herein is subject to change without notice. The only warranties for HP products and services are set forth in the express warranty statements accompanying such products and services. Nothing herein should be construed as constituting an additional warranty. HP shall not be liable for technical or editorial errors or omissions contained herein.

First Edition: April 2017

Document Part Number: 923664-001

#### **Product notice**

This guide describes features that are common to most models. Some features may not be available on your computer.

### Safety warning notice

**MARNING!** To reduce the possibility of heat-related injuries or of overheating the device, do not place the device directly on your lap or obstruct the device air vents. Use the device only on a hard, flat surface. Do not allow another hard surface, such as an adjoining optional printer, or a soft surface, such as pillows or rugs or clothing, to block airflow. Also, do not allow the AC adapter to contact the skin or a soft surface, such as pillows or rugs or clothing, during operation. The device and the AC adapter comply with the user-accessible surface temperature limits defined by the International Standard for Safety of Information Technology Equipment (IEC 60950).

# **Table of contents**

| 1 Product description                                                              |          |
|------------------------------------------------------------------------------------|----------|
| 2 External component identification                                                | 3        |
| Locating hardware                                                                  | 3        |
| Locating software                                                                  | 3        |
| Display                                                                            |          |
| TouchPad                                                                           | 5        |
| Left side                                                                          | 6        |
| Right side                                                                         | 7        |
| Bottom                                                                             | 8        |
| 3 Illustrated parts catalog                                                        | 9        |
| Locating the model number, product number, serial number, and warranty information | <u>9</u> |
| Computer major components                                                          | 10       |
| Display assembly subcomponents                                                     | 15       |
| Miscellaneous parts                                                                | 16       |
| 4 Removal and replacement preliminary requirements                                 | 18       |
| Tools required                                                                     | 18       |
| Service considerations                                                             | 18       |
| Plastic parts                                                                      | 18       |
| Cables and connectors                                                              | 18       |
| Drive handling                                                                     | 19       |
| Grounding guidelines                                                               | 20       |
| Electrostatic discharge damage                                                     | 20       |
| Packaging and transporting guidelines                                              | 21       |
| Workstation guidelines                                                             | 21       |
| 5 Removal and replacement procedures                                               | 23       |
| Component replacement procedures                                                   | 23       |
| Keyboard/top cover                                                                 | 23       |
| TouchPad cable                                                                     | 27       |
| TouchPad                                                                           | 28       |
| Top cover camera                                                                   | 29       |
| Top cover camera cable                                                             | 30       |
| Battery                                                                            | 31       |

|                      | Speakers                                | 33 |
|----------------------|-----------------------------------------|----|
|                      | WLAN module                             | 34 |
|                      | USB port board cable                    | 35 |
|                      | USB port board                          | 36 |
|                      | Power button board cable                |    |
|                      | Power button board                      | 38 |
|                      | System board                            | 39 |
|                      | Heat sink                               | 42 |
|                      | Display assembly                        | 43 |
|                      |                                         |    |
| 6 Specifications     |                                         | 50 |
| 7 Power cord set rec | quirements                              | 51 |
| Requirem             | ents for all countries                  | 51 |
| Requirem             | ents for specific countries and regions | 51 |
| 8 Recycling          |                                         | 53 |
| Index                |                                         | 54 |

# 1 Product description

| Category                     | Description                                                                                                    |
|------------------------------|----------------------------------------------------------------------------------------------------|
| Product Name                 | HP Chromebook x360 11 G1 Education Edition                                                                                                    |
| Processors                   | Intel® Celeron™ N3350 1.10-GHz (turbo up to 2.40-GHz) dual core processor (2.0-GB L2 cache, 650-MHz FSB, 6-W)                                                                                         |
| Chipset                      | Integrated soldered-on-circuit (SoC)                                                                                                    |
| Graphics                     | Internal graphics: Intel HD Graphics 500                                                                                                    |
|                              | Support for HD decode, DX12, and high-definition multimedia interface (HDMI)                                                                                                    |
| Panel                        | 11.6-in, high-definition (HD), light-emitting diode (LED), BrightView (1366×7680), 220 nits, 16:9 ultra wide aspect ratio TouchScreen display assembly with digitizer, only available with stylus pen |
|                              | 11.6-in, HD, LED, BrightView (1366×7680), 220 nits, 16:9 ultra wide aspect ratio TouchScreen display assembly without digitizer, not available with stylus pen                                        |
| Memory                       | System memory soldered onto system board, non-customer-accessible/non-upgradable                                                                                                    |
|                              | Support for up to 8-GB of system memory                                                                                                    |
|                              | LPDDR4-3733 dual channel support (DDR4-3733 downgrade to LPDDR4-2400)                                                                                                    |
|                              | Supports the following configurations:                                                                                                    |
|                              | 8192-MB (16-GB, 512-MB × 32FBGA200 × 4 pieces);                                                                                                    |
|                              | 4096-MB (8-GB, 512-MB × 32FBGA200 × 4 pieces);                                                                                                    |
| Storage                      | embedded Multi-Media Controller (eMMC) V.5.0: 64- and 32-GB                                                                                                    |
| Audio and video              | Support for front-facing HD, fixed-focus camera, 720p, M-JPEG                                                                                                    |
|                              | Support for optional rear-facing FHD camera with indicator light, USB 2.0, FHD BSI sensor, fixed-focus, f2.2, 88° wide field of vision, 1080p by 30 frames per second                                 |
|                              | Support for single array microphone with appropriate beam-forming, echo-cancelling, noise-suppressing software                                                                                        |
|                              | Support for HD Audio                                                                                                    |
|                              | Support for dual speakers                                                                                                    |
| Wireless                     | Integrated wireless local area network (WLAN) options by way of wireless module                                                                                                    |
|                              | Two M.2/PCIe WLAN antennas built into display assembly                                                                                                    |
|                              | Support for the Intel Dual Band Wireless-AC 7265 802.11 AC 2×2 WiFi + Bluetooth 4.2 Combo Adapter (non-vPro) WLAN module                                                                              |
|                              | Integrated wireless personal area network (PAN) supported by Bluetooth® 4.2 combo card                                                                                                    |
| External media cards         | Micro-Secure Digital (SD®) media reader slot                                                                                                    |
| Ports                        | Audio-out (headphone)/audio-in (microphone) combo jack                                                                                                    |
|                              | • USB 3.1 ports (2)                                                                                                    |
|                              | USB Type-C ports (2)                                                                                                    |
| Keyboard/pointing<br>devices | Full-sized, textured, island-style Google keyboard (spill-resistant)                                                                                                    |

| Category                              | Description                                                                    |
|---------------------------------------|--------------------------------------------------------------------------------|
| Keyboard/pointing devices (continued) | TouchPad requirements: MultiTouch gestures enabled and Taps enabled as default |
| Power requirements                    | Support for a 2-cell, 47-WHr, 6.15-AHr, Li-ion battery                         |
|                                       | Support for 45-W AC adapter USB Type-C straight (non-PFC, 3-pin) AC adapter    |
|                                       | Support for a 1.00-m power cord with a C5 connector in 10 countries/regions.   |
| Security                              | Security cable lock slot                                                       |
| Operating system                      | Preinstalled: Google Chrome operating system                                   |
| Serviceability                        | End user replaceable part: AC adapter                                          |

# 2 External component identification

## **Locating hardware**

To find out what hardware is installed on the computer:

▲ Type device manager in the taskbar search box, and then select the Device Manager app.

A list displays all the devices installed on the computer.

For information about system hardware components and the system BIOS version number, press fn+esc (select products only).

### **Locating software**

To find out what software is installed on your computer:

Select the Start button.

- or -

Right-click the **Start** button, and then select **Programs and Features**.

## **Display**

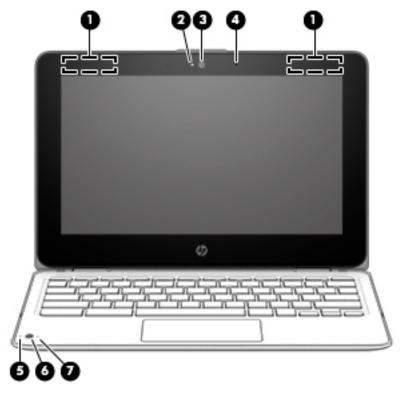

| Item | Component                                  | Description                                                                                                    |
|------|--------------------------------------------|----------------------------------------------------------------------------------------------------|
| (1)  | WLAN antennas (2)*                         | Send and receive wireless signals to communicate with WLANs.                                                         |
|      |                                            | <b>NOTE:</b> The position of the WLAN antennas may differ, depending on product.                                     |
| (2)  | Camera light                               | On: The camera is in use.                                                                                            |
| (3)  | Camera                                     | Records video, captures still photographs, and allows video conferences and online chat by means of streaming video. |
| (4)  | Internal microphone                        | Records sound.                                                                                                    |
| (5)  | Camera light (select products only)        | On: The camera is in use.                                                                                            |
| (6)  | Camera (select products only)              | Records video, captures still photographs, and allows video conferences and online chat by means of streaming video. |
| (7)  | Internal microphone (select products only) | Records sound.                                                                                                    |

<sup>\*</sup>The antennas, IR emitters (select models only), and sensors are not visible from the outside of the computer. For optimal transmission, keep the areas immediately around the antennas, IR emitters, and sensors free from obstructions.

For wireless regulatory notices, see the section of the *Regulatory, Safety, and Environmental Notices* that applies to your country or region.

This guide is provided in the box.

# **TouchPad**

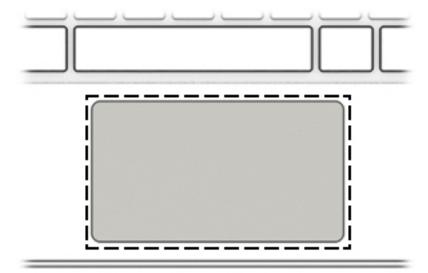

| Component     | Description                                                               |
|---------------|---------------------------------------------------------------------------|
| TouchPad zone | Moves the on-screen pointer and selects or activates items on the screen. |

# **Left side**

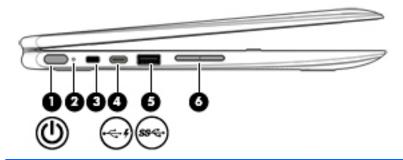

| Item | lcon       | Component                             | Description                                                                                                    |
|------|------------|---------------------------------------|----------------------------------------------------------------------------------------------------|
| (1)  | மு         | Power button                          | <ul> <li>When the computer is off, press the button to turn on<br/>the computer.</li> </ul>                                                                                                    |
|      |            |                                       | <ul> <li>When the computer is in the Sleep state, press the button<br/>briefly to exit Sleep.</li> </ul>                                                                                                    |
|      |            |                                       | <ul> <li>When the computer is on and you want to lock the screen,<br/>press the button until you see the sign-in screen appear.</li> <li>Pressing the power button during screen-lock mode turns<br/>off the computer.</li> </ul> |
|      |            |                                       | <ul> <li>When the computer is on and you want to turn it off, press<br/>and hold the button to lock the screen, and then continue to<br/>press the button until the computer powers off.</li> </ul>                               |
| (2)  |            | Power light                           | On: Power is on.                                                                                                    |
|      |            |                                       | Pulsing white: Computer is in the Sleep state.                                                                                                    |
|      |            |                                       | Off: Computer is off and backlight is off.                                                                                                    |
| (3)  |            | Security cable slot                   | Attaches an optional security cable to the computer.                                                                                                    |
|      |            |                                       | <b>NOTE:</b> The security cable is designed to act as a deterrent, but it may not prevent the computer from being mishandled or stolen.                                                                                           |
| (4)  | <b>←</b> 4 | USB Type-C charging port              | Connects a USB device with a Type-C connector and can charge products such as cell phones, laptops, tablets, and MP3 players, even when the computer is off.                                                                      |
| (5)  | ss←        | USB 3.1 port with HP Sleep and Charge | Connects a USB device.                                                                                                    |
| (6)  |            | Volume button                         | Controls speaker volume on the computer.                                                                                                    |

# Right side

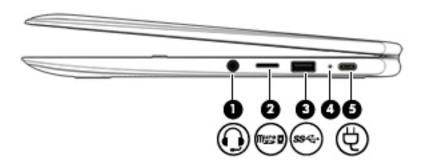

| (1) | $\bigcirc$ | Audio-out (headphone)/Audio-in               |                                                                                                    |
|-----|------------|----------------------------------------------|----------------------------------------------------------------------------------------------------|
|     | ••         | (microphone) jack                            | Connects optional powered stereo speakers, headphones, earbuds, a headset, or a television audio cable. Also connects an optional headset microphone. This jack does not support optional microphone-only devices.                   |
|     |            |                                              | <b>WARNING!</b> To reduce the risk of personal injury, adjust the volume before putting on headphones, earbuds, or a headset. For additional safety information, refer to the <i>Regulatory, Safety, and Environmental Notices</i> . |
|     |            |                                              | This guide is provided in the box.                                                                                                    |
|     |            |                                              | <b>NOTE:</b> When a device is connected to the jack, the computer speakers are disabled.                                                                                                    |
| (2) | Witto      | MicroSD memory card reader                   | Reads optional memory cards that store, manage, share, or access information.                                                                                                    |
|     |            |                                              | To insert a card:                                                                                                    |
|     |            |                                              | <ol> <li>Hold the card label-side up, with connectors facing<br/>the computer.</li> </ol>                                                                                                    |
|     |            |                                              | <ol><li>Insert the card into the memory card reader, and then press<br/>in on the card until it is firmly seated.</li></ol>                                                                                                    |
|     |            |                                              | To remove a card:                                                                                                    |
|     |            |                                              | Pull out the card.                                                                                                    |
| (3) | ss∕⊶       | USB 3.1 port with HP Sleep and Charge        | Connects a USB device.                                                                                                    |
| (4) |            | AC adapter and battery light                 | White: The AC adapter is connected and the battery is charged.                                                                                                    |
|     |            |                                              | <ul> <li>Amber: The AC adapter is connected and the battery<br/>is charging.</li> </ul>                                                                                                    |
|     |            |                                              | Off: The computer is using battery power.                                                                                                    |
| (5) | Ą          | USB Type-C power connector and charging port | Connects an AC adapter that has a USB Type-C connector, supplying power to the computer, and, if needed, charging the computer battery.                                                                                              |

## **Bottom**

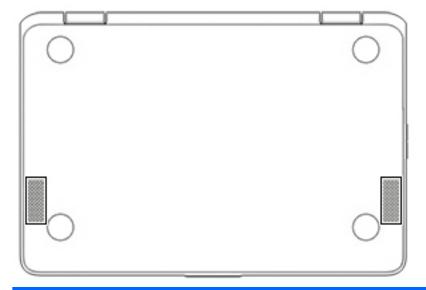

| Component    | Description    |
|--------------|----------------|
| Speakers (2) | Produce sound. |

# 3 Illustrated parts catalog

NOTE: HP continually improves and changes product parts. For complete and current information on supported parts for your computer, go to <a href="http://partsurfer.hp.com">http://partsurfer.hp.com</a>, select your country or region, and then follow the on-screen instructions.

# Locating the model number, product number, serial number, and warranty information

The model number (1), product number (2), serial number (3), and warranty information (4) are located on the bottom of the computer. This information may be needed when travelling internationally or when contacting support.

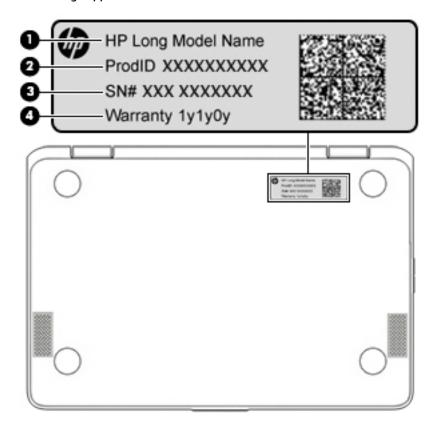

# **Computer major components**

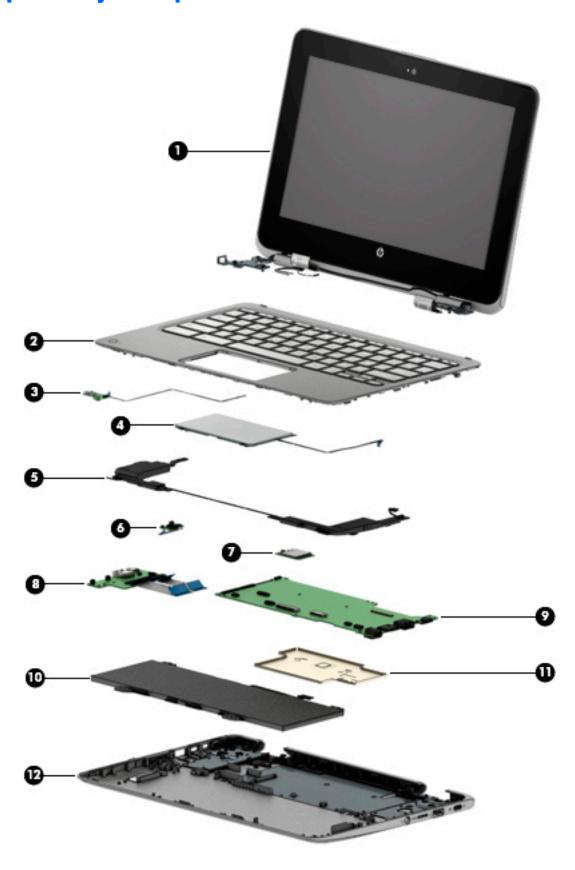

| ltem | Component                                                                                                    | Spare part number                            |
|------|----------------------------------------------------------------------------------------------------|----------------------------------------------|
| (1)  | <b>Display assembly</b> : The display assembly is spared at the subcomponent level information, see <u>Display assembly subcomponents on page 15</u> . | l only. For more display assembly spare par  |
| 2)   | Keyboard/top cover (includes keyboard cable):                                                                                                    |                                              |
|      | In bon bon blue finish equipped with top cover camera and digitizer (includes                                                                          | top cover camera cable and digitizer cable): |
|      | For use in Belgium                                                                                                    | 937248-A41                                   |
|      | For use in Brazil                                                                                                    | 937248-201                                   |
|      | For use in Canada                                                                                                    | 937248-DB1                                   |
|      | For use in the Czech Republic and Slovakia                                                                                                    | 937248-FL1                                   |
|      | For use in Denmark, Finland, and Norway                                                                                                    | 937248-DH1                                   |
|      | For use in France                                                                                                    | 937248-051                                   |
|      | For use in Germany                                                                                                    | 937248-041                                   |
|      | For use in India                                                                                                    | 937248-D61                                   |
|      | For use in Israel                                                                                                    | 937248-BB1                                   |
|      | For use in Italy                                                                                                    | 937248-061                                   |
|      | For use in Latin America                                                                                                    | 937248-161                                   |
|      | For use in the Netherlands                                                                                                    | 937248-B31                                   |
|      | For use in Romania                                                                                                    | 937248-271                                   |
|      | For use in Russia                                                                                                    | 937248-251                                   |
|      | For use in Saudi Arabia                                                                                                    | 937248-171                                   |
|      | For use in Spain                                                                                                    | 937248-071                                   |
|      | For use in Switzerland                                                                                                    | 937248-BG1                                   |
|      | For use in Taiwan                                                                                                    | 937248-AB1                                   |
|      | For use in Thailand                                                                                                    | 937248-281                                   |
|      | For use in the United Kingdom                                                                                                    | 937248-031                                   |
|      | For use in the United States                                                                                                    | 937248-001                                   |
|      | Keyboard/top cover (includes keyboard cable):                                                                                                    |                                              |
|      | In bon bon blue finish not equipped with top cover camera or digitizer (include                                                                        | es top cover camera hole blank):             |
|      | For use in Belgium                                                                                                    | 936859-A41                                   |
|      | For use in Brazil                                                                                                    | 936859-201                                   |
|      | For use in Canada                                                                                                    | 936859-DB1                                   |
|      | For use in the Czech Republic and Slovakia                                                                                                    | 936859-FL1                                   |
|      | For use in Denmark, Finland, and Norway                                                                                                    | 936859-DH1                                   |
|      | For use in France                                                                                                    | 936859-051                                   |
|      | For use in Germany                                                                                                    | 936859-041                                   |

| em | Component                                                             | Spare part number                            |
|----|-----------------------------------------------------------------------|----------------------------------------------|
|    | For use in India                                                      | 936859-D61                                   |
|    | For use in Israel                                                     | 936859-BB1                                   |
|    | For use in Italy                                                      | 936859-061                                   |
|    | For use in Latin America                                              | 936859-161                                   |
|    | For use in the Netherlands                                            | 936859-B31                                   |
|    | For use in Romania                                                    | 936859-271                                   |
|    | For use in Russia                                                     | 936859-251                                   |
|    | For use in Saudi Arabia                                               | 936859-171                                   |
|    | For use in Spain                                                      | 936859-071                                   |
|    | For use in Switzerland                                                | 936859-BG1                                   |
|    | For use in Taiwan                                                     | 936859-AB1                                   |
|    | For use in Thailand                                                   | 936859-281                                   |
|    | For use in the United Kingdom                                         | 936859-031                                   |
|    | For use in the United States                                          | 936859-001                                   |
|    | Keyboard/top cover (includes keyboard cable):                         |                                              |
|    | In grey finish equipped with top cover camera and digitizer (includes | top cover camera cable and digitizer cable): |
|    | For use in Belgium                                                    | 937247-A41                                   |
|    | For use in Brazil                                                     | 937247-201                                   |
|    | For use in Canada                                                     | 937247-DB1                                   |
|    | For use in the Czech Republic and Slovakia                            | 937247-FL1                                   |
|    | For use in Denmark, Finland, and Norway                               | 937247-DH1                                   |
|    | For use in France                                                     | 937247-051                                   |
|    | For use in Germany                                                    | 937247-041                                   |
|    | For use in India                                                      | 937247-D61                                   |
|    | For use in Israel                                                     | 937247-BB1                                   |
|    | For use in Italy                                                      | 937247-061                                   |
|    | For use in Latin America                                              | 937247-161                                   |
|    | For use in the Netherlands                                            | 937247-B31                                   |
|    | For use in Romania                                                    | 937247-271                                   |
|    | For use in Russia                                                     | 937247-251                                   |
|    | For use in Saudi Arabia                                               | 937247-171                                   |
|    | For use in Spain                                                      | 937247-071                                   |
|    |                                                                       |                                              |
|    | For use in Switzerland                                                | 937247-BG1                                   |

| ltem | Component                                                                               | Spare part number |  |
|------|-----------------------------------------------------------------------------------------|-------------------|--|
|      | For use in Thailand                                                                     | 937247-281        |  |
|      | For use in the United Kingdom                                                           | 937247-031        |  |
|      | For use in the United States                                                            | 937247-001        |  |
|      | Keyboard/top cover (includes keyboard cable):                                           |                   |  |
|      | In grey finish not equipped with top cover camera or digitizer (includes top cover came | era hole blank):  |  |
|      | For use in Belgium                                                                      | 927658-A41        |  |
|      | For use in Brazil                                                                       | 927658-201        |  |
|      | For use in Canada                                                                       | 927658-DB1        |  |
|      | For use in the Czech Republic and Slovakia                                              | 927658-FL1        |  |
|      | For use in Denmark, Finland, and Norway                                                 | 927658-DH1        |  |
|      | For use in France                                                                       | 927658-051        |  |
|      | For use in Germany                                                                      | 927658-041        |  |
|      | For use in India                                                                        | 927658-D61        |  |
|      | For use in Israel                                                                       | 927658-BB1        |  |
|      | For use in Italy                                                                        | 927658-061        |  |
|      | For use in Latin America                                                                | 927658-161        |  |
|      | For use in the Netherlands                                                              | 927658-B31        |  |
|      | For use in Romania                                                                      | 927658-271        |  |
|      | For use in Russia                                                                       | 927658-251        |  |
|      | For use in Saudi Arabia                                                                 | 927658-171        |  |
|      | For use in Spain                                                                        | 927658-071        |  |
|      | For use in Switzerland                                                                  | 927658-BG1        |  |
|      | For use in Taiwan                                                                       | 927658-AB1        |  |
|      | For use in Thailand                                                                     | 927658-281        |  |
|      | For use in the United Kingdom                                                           | 927658-031        |  |
|      | For use in the United States                                                            | 927658-001        |  |
| 3)   | Top cover camera (does not include bracket or cable)                                    | 928088-001        |  |
|      | NOTE: The top cover camera bracket is included in the Bracket Kit, spare part number    | er 928089-001.    |  |
|      | NOTE: The top cover camera cable is included in the Cable Kit, spare part number 92     | 8086-001.         |  |
| I)   | TouchPad (does not include bracket or cable):                                           |                   |  |
|      | In bon bon blue finish                                                                  | 937159-001        |  |
|      | In grey finish                                                                          | 928084-001        |  |
|      | NOTE: The TouchPad bracket is included in the Bracket Kit, spare part number 92808      | 89-001.           |  |
|      | NOTE: The TouchPad cable is included in the Cable Kit, spare part number 928086-0       | 01.               |  |

| Item | Component                                                                                                    | Spare part number |
|------|----------------------------------------------------------------------------------------------------|-------------------|
| (5)  | Speakers (include cables)                                                                                                    | 928081-001        |
| (6)  | Power button board (does not include cable)                                                                                                    | 928083-001        |
|      | NOTE: The power button board cable is included in the Cable Kit, spare part number 928086                                                                                                    | 5-001.            |
| (7)  | Intel Dual Band Wireless-AC 7265 802.11 AC 2×2 WiFi + Bluetooth 4.2 Combo Adapter<br>(non-vPro) WLAN module                                                                                                    | 860883-855        |
| (8)  | USB port board (does not include cable)                                                                                                    | 928082-001        |
|      | NOTE: The USB port board cable is included in the Cable Kit, spare part number 928086-00                                                                                                    | 1.                |
| (9)  | System board (includes processor and replacement thermal material):                                                                                                    |                   |
|      | Equipped with an Intel Celeron N3350 1.10-GHz (turbo up to 2.40-GHz) dual core processor (2.0-GB L2 cache, 650-MHz FSB, 6-W), a graphics subsystem with UMA video memory, 8-GB of system memory, and 64-GB of eMMC storage | 927657-001        |
|      | Equipped with an Intel Celeron N3350 1.10-GHz (turbo up to 2.40-GHz) dual core processor (2.0-GB L2 cache, 650-MHz FSB, 6-W), a graphics subsystem with UMA video memory, 8-GB of system memory, and 32-GB of eMMC storage | 927656-001        |
|      | Equipped with an Intel Celeron N3350 1.10-GHz (turbo up to 2.40-GHz) dual core processor (2.0-GB L2 cache, 650-MHz FSB, 6-W), a graphics subsystem with UMA video memory, 4-GB of system memory, and 64-GB of eMMC storage | 927655-001        |
|      | Equipped with an Intel Celeron N3350 1.10-GHz (turbo up to 2.40-GHz) dual core processor (2.0-GB L2 cache, 650-MHz FSB, 6-W), a graphics subsystem with UMA video memory, 4-GB of system memory, and 32-GB of eMMC storage | 927654-001        |
| (10) | Battery (2-cell, 47-WHr, 6.15-AHr, Li-ion, includes cable)                                                                                                    | 917725-855        |
| (11) | Heat sink (includes replacement thermal material)                                                                                                    | 928840-001        |
| (12) | Base enclosure:                                                                                                    |                   |
|      | In bon bon blue finish                                                                                                    | 936782-001        |
|      | In grey finish                                                                                                    | 928079-001        |

# Display assembly subcomponents

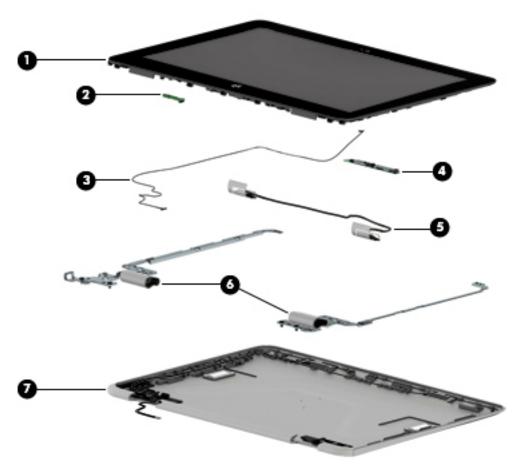

| ltem | Component                                                                                    | Spare part number |  |
|------|----------------------------------------------------------------------------------------------|-------------------|--|
| (1)  | Display panel assembly:                                                                      |                   |  |
|      | 11.6-in, HD, LED, BrightView, TouchScreen panel equipped with a digitizer                    | 928587-001        |  |
|      | 11.6-in, HD, LED, BrightView, TouchScreen panel                                              | 928588-001        |  |
| (2)  | G-sensor board (includes double-sided adhesive)                                              | 928081-001        |  |
| (3)  | Webcam/microphone module cable (included in the Cable Kit, spare part number 928086-001)     |                   |  |
| (4)  | Webcam/microphone module (includes double-sided adhesive):                                   | 929212-001        |  |
| (5)  | Display panel cable (includes G-sensor board cable; included in the Cable Kit, spare part nu | mber 928086-001)  |  |
| (6)  | Hinges (2, includes left and right display hinges and left and right display hinge covers):  | 928087-001        |  |
| (7)  | Display enclosure (includes wireless antenna, rubber padding, and shielding):                |                   |  |
|      | In bon bon blue finish                                                                       | 936871-001        |  |
|      | In grey finish                                                                               | 928078-001        |  |
|      |                                                                                              |                   |  |

# Miscellaneous parts

| Component                                            | Spare part number |
|------------------------------------------------------|-------------------|
| AC adapter:                                          |                   |
| 65-W AC adapter (non-PFC, S-3P, 4.5-mm)              | 710412-001        |
| 45-W AC adapter USB Type-C straight (non-PFC, 3-pin) | 920068-850        |
| Adapters:                                            |                   |
| HP USB Type-C—to—DisplayPort adapter                 | 831753-001        |
| HP USB Type-C—to—HDMI adapter                        | 831752-001        |
| HP USB Type-C–to–RJ45 adapter                        | 855560-001        |
| HP USB-C-to-USB 3.0 adapter                          | 814618-001        |
| HP Elite USB Type-C docking station                  | 844549-001        |
| HP Essential Backpack                                | 679923-001        |
| HP keyed cable lock (10-mm)                          | 840158-001        |
| Mouse:                                               |                   |
| HP comfort grip mouse                                | 691922-001        |
| HP USB laser mouse                                   | 674318-001        |
| HP USB travel mouse                                  | 757770-001        |
| Power cord (C5 connector, 1.83-m):                   |                   |
| For use in Australia                                 | 213356-001        |
| or use in Brazil                                     | 438722-001        |
| For use in Europe                                    | 213350-001        |
| or use in India                                      | 404287-001        |
| For use in Israel                                    | 398063-001        |
| or use in Italy                                      | 213352-001        |
| For use in North America                             | 213349-001        |
| For use in Switzerland                               | 213354-001        |
| or use in Taiwan                                     | 393313-001        |
| For use in the United Kingdom and Singapore          | 213351-001        |
| Power cord (C5 connector, 1.00-m):                   |                   |
| or use in Australia                                  | 213356-008        |
| or use in Brazil                                     | 438722-004        |
| For use in Europe                                    | 213350-009        |
| For use in India                                     | 404287-003        |
| For use in Israel                                    | 398063-003        |
| or use in Italy                                      | 213352-008        |

| Component                                                               | Spare part number |
|-------------------------------------------------------------------------|-------------------|
| For use in North America                                                | 213349-009        |
| For use in Switzerland                                                  | 213354-008        |
| For use in Taiwan                                                       | 393313-003        |
| For use in Thailand                                                     | 285096-006        |
| For use in the United Kingdom and Singapore                             | 213351-008        |
| Power cord (Option-917, 3-cord, RoHS):                                  |                   |
| 1.83-m                                                                  | 361240-002        |
| 1.00-m                                                                  | 361240-001        |
| <b>Power cord</b> , C5 connector, 1.83-m, 5-15 for use only in Thailand | 285096-001        |
| Miscellaneous Kit                                                       | 928092-001        |
| Screw Kit                                                               | 928090-001        |
| Stylus (active digitizer pen)                                           | 928519-001        |

### Removal and replacement preliminary 4 requirements

### **Tools required**

You will need the following tools to complete the removal and replacement procedures:

- Flat-bladed screw driver
- Magnetic screw driver
- Phillips P0 screw driver

#### Service considerations

The following sections include some of the considerations that you must keep in mind during disassembly and assembly procedures.

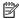

NOTE: As you remove each subassembly from the computer, place the subassembly (and all accompanying screws) away from the work area to prevent damage.

#### **Plastic parts**

CAUTION: Using excessive force during disassembly and reassembly can damage plastic parts. Use care when handling the plastic parts. Apply pressure only at the points designated in the maintenance instructions.

#### **Cables and connectors**

CAUTION: When servicing the computer, be sure that cables are placed in their proper locations during the reassembly process. Improper cable placement can damage the computer.

Cables must be handled with extreme care to avoid damage. Apply only the tension required to unseat or seat the cables during removal and insertion. Handle cables by the connector whenever possible. In all cases, avoid bending, twisting, or tearing cables. Be sure that cables are routed in such a way that they cannot be caught or snagged by parts being removed or replaced. Handle flex cables with extreme care; these cables tear easily.

#### **Drive handling**

**CAUTION:** Drives are fragile components that must be handled with care. To prevent damage to the computer, damage to a drive, or loss of information, observe these precautions:

Before removing or inserting a drive, shut down the computer. If you are unsure whether the computer is off or in Hibernation, turn the computer on, and then shut it down through the operating system.

Before handling a drive, be sure that you are discharged of static electricity. While handling a drive, avoid touching the connector.

Before removing a diskette drive or optical drive, be sure that a diskette or disc is not in the drive and be sure that the optical drive tray is closed.

Handle drives on surfaces covered with at least one inch of shock-proof foam.

Avoid dropping drives from any height onto any surface.

After removing drive, place it in a static-proof bag.

Avoid exposing a drive to products that have magnetic fields, such as monitors or speakers.

Avoid exposing a drive to temperature extremes or liquids.

If a drive must be mailed, place the drive in a bubble pack mailer or other suitable form of protective packaging and label the package "FRAGILE."

### **Grounding guidelines**

#### **Electrostatic discharge damage**

Electronic components are sensitive to electrostatic discharge (ESD). Circuitry design and structure determine the degree of sensitivity. Networks built into many integrated circuits provide some protection, but in many cases, ESD contains enough power to alter device parameters or melt silicon junctions.

A discharge of static electricity from a finger or other conductor can destroy static-sensitive devices or microcircuitry. Even if the spark is neither felt nor heard, damage may have occurred.

An electronic device exposed to ESD may not be affected at all and can work perfectly throughout a normal cycle. Or the device may function normally for a while, then degrade in the internal layers, reducing its life expectancy.

CAUTION: To prevent damage to the computer when you are removing or installing internal components, observe these precautions:

Keep components in their electrostatic-safe containers until you are ready to install them.

Before touching an electronic component, discharge static electricity by using the guidelines described in this section.

Avoid touching pins, leads, and circuitry. Handle electronic components as little as possible.

If you remove a component, place it in an electrostatic-safe container.

The following table shows how humidity affects the electrostatic voltage levels generated by different activities.

**CAUTION:** A product can be degraded by as little as 700 V.

| Typical electrostatic voltage levels |          |                   |         |  |
|--------------------------------------|----------|-------------------|---------|--|
|                                      |          | Relative humidity |         |  |
| Event                                | 10%      | 40%               | 55%     |  |
| Walking across carpet                | 35,000 V | 15,000 V          | 7,500 V |  |
| Walking across vinyl floor           | 12,000 V | 5,000 V           | 3,000 V |  |
| Motions of bench worker              | 6,000 V  | 800 V             | 400 V   |  |
| Removing DIPS from plastic tube      | 2,000 V  | 700 V             | 400 V   |  |
| Removing DIPS from vinyl tray        | 11,500 V | 4,000 V           | 2,000 V |  |
| Removing DIPS from Styrofoam         | 14,500 V | 5,000 V           | 3,500 V |  |
| Removing bubble pack from PCB        | 26,500 V | 20,000 V          | 7,000 V |  |
| Packing PCBs in foam-lined box       | 21,000 V | 11,000 V          | 5,000 V |  |
|                                      |          |                   |         |  |

#### Packaging and transporting guidelines

Follow these grounding guidelines when packaging and transporting equipment:

- To avoid hand contact, transport products in static-safe tubes, bags, or boxes.
- Protect ESD-sensitive parts and assemblies with conductive or approved containers or packaging.
- Keep ESD-sensitive parts in their containers until the parts arrive at static-free workstations.
- Place items on a grounded surface before removing items from their containers.
- Always be properly grounded when touching a component or assembly.
- Store reusable ESD-sensitive parts from assemblies in protective packaging or nonconductive foam.
- Use transporters and conveyors made of antistatic belts and roller bushings. Be sure that mechanized
  equipment used for moving materials is wired to ground and that proper materials are selected to avoid
  static charging. When grounding is not possible, use an ionizer to dissipate electric charges.

#### **Workstation guidelines**

Follow these grounding workstation guidelines:

- Cover the workstation with approved static-shielding material.
- Use a wrist strap connected to a properly grounded work surface and use properly grounded tools and equipment.
- Use conductive field service tools, such as cutters, screw drivers, and vacuums.
- When fixtures must directly contact dissipative surfaces, use fixtures made only of static-safe materials.
- Keep the work area free of nonconductive materials, such as ordinary plastic assembly aids and Styrofoam.
- Handle ESD-sensitive components, parts, and assemblies by the case or PCM laminate. Handle these
  items only at static-free workstations.
- Avoid contact with pins, leads, or circuitry.
- Turn off power and input signals before inserting or removing connectors or test equipment.

#### **Equipment guidelines**

Grounding equipment must include either a wrist strap or a foot strap at a grounded workstation.

- When seated, wear a wrist strap connected to a grounded system. Wrist straps are flexible straps with a
  minimum of one megohm ±10% resistance in the ground cords. To provide proper ground, wear a strap
  snugly against the skin at all times. On grounded mats with banana-plug connectors, use alligator clips
  to connect a wrist strap.
- When standing, use foot straps and a grounded floor mat. Foot straps (heel, toe, or boot straps) can be
  used at standing workstations and are compatible with most types of shoes or boots. On conductive
  floors or dissipative floor mats, use foot straps on both feet with a minimum of one megohm resistance
  between the operator and ground. To be effective, the conductive must be worn in contact with the skin.

The following grounding equipment is recommended to prevent electrostatic damage:

- Antistatic tape
- Antistatic smocks, aprons, and sleeve protectors
- Conductive bins and other assembly or soldering aids
- Nonconductive foam
- Conductive computerop workstations with ground cords of one megohm resistance
- Static-dissipative tables or floor mats with hard ties to the ground
- Field service kits
- Static awareness labels
- Material-handling packages
- Nonconductive plastic bags, tubes, or boxes
- Metal tote boxes
- Electrostatic voltage levels and protective materials

The following table lists the shielding protection provided by antistatic bags and floor mats.

| Material              | Use        | Voltage protection level |
|-----------------------|------------|--------------------------|
| Antistatic plastics   | Bags       | 1,500 V                  |
| Carbon-loaded plastic | Floor mats | 7,500 V                  |
| Metallized laminate   | Floor mats | 5,000 V                  |

# Removal and replacement procedures

This chapter provides removal and replacement procedures for Authorized Service Provider only parts.

CAUTION: Components described in this chapter should only be accessed by an authorized service provider. Accessing these parts can damage the computer or void the warranty.

CAUTION: This computer does not have user-replaceable parts. Only HP authorized service providers should perform the removal and replacement procedures described here. Accessing the internal part could damage the computer or void the warranty.

### **Component replacement procedures**

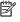

NOTE: Details about your computer, including model, serial number, product key, and length of warranty, are on the service tag at the bottom of your computer. See Locating the model number, product number, serial number, and warranty information on page 9 for details.

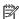

NOTE: HP continually improves and changes product parts. For complete and current information on supported parts for your computer, go to http://partsurfer.hp.com, select your country or region, and then follow the on-screen instructions.

There are as many as 46 screws that must be removed, replaced, and/or loosened when servicing Authorized Service Provider only parts. Make special note of each screw size and location during removal and replacement.

#### **Keyboard/top cover**

| For use in country or region               | Spare part number                                                                | For use in country or region  | Spare part number |
|--------------------------------------------|----------------------------------------------------------------------------------|-------------------------------|-------------------|
| digitizer (includes keyboard               | ped with top cover camera and<br>cable, top cover camera cable,<br>tizer cable): | For use in Latin America      | 937248-161        |
| For use in Belgium                         | 937248-A41                                                                       | For use in the Netherlands    | 937248-B31        |
| For use in Brazil                          | 937248-201                                                                       | For use in Romania            | 937248-271        |
| For use in Canada                          | 937248-DB1                                                                       | For use in Russia             | 937248-251        |
| For use in the Czech Republic and Slovakia | 937248-FL1                                                                       | For use in Saudi Arabia       | 937248-171        |
| For use in Denmark, Finland,<br>and Norway | 937248-DH1                                                                       | For use in Spain              | 937248-071        |
| For use in France                          | 937248-051                                                                       | For use in Switzerland        | 937248-BG1        |
| For use in Germany                         | 937248-041                                                                       | For use in Taiwan             | 937248-AB1        |
| For use in India                           | 937248-D61                                                                       | For use in Thailand           | 937248-281        |
| For use in Israel                          | 937248-BB1                                                                       | For use in the United Kingdom | 937248-031        |
| For use in Italy                           | 937248-061                                                                       | For use in the United States  | 937248-001        |
|                                            |                                                                                  |                               |                   |

| For use in country or region                  | Spare part number                                                              | For use in country or region  | Spare part number |
|-----------------------------------------------|--------------------------------------------------------------------------------|-------------------------------|-------------------|
|                                               | uipped with top cover camera or<br>es keyboard cable):                         | For use in Latin America      | 936859-161        |
| For use in Belgium                            | 936859-A41                                                                     | For use in the Netherlands    | 936859-B31        |
| For use in Brazil                             | 936859-201                                                                     | For use in Romania            | 936859-271        |
| For use in Canada                             | 936859-DB1                                                                     | For use in Russia             | 936859-251        |
| For use in the Czech Republic<br>and Slovakia | 936859-FL1                                                                     | For use in Saudi Arabia       | 936859-171        |
| For use in Denmark, Finland,<br>and Norway    | 936859-DH1                                                                     | For use in Spain              | 936859-071        |
| For use in France                             | 936859-051                                                                     | For use in Switzerland        | 936859-BG1        |
| For use in Germany                            | 936859-041                                                                     | For use in Taiwan             | 936859-AB1        |
| For use in India                              | 936859-D61                                                                     | For use in Thailand           | 936859-281        |
| For use in Israel                             | 936859-BB1                                                                     | For use in the United Kingdom | 936859-031        |
| For use in Italy                              | 936859-061                                                                     | For use in the United States  | 936859-001        |
| (includes keyboard cab                        | top cover camera and digitizer<br>le, top cover camera cable,<br>tizer cable): | For use in Latin America      | 937247-161        |
| For use in Belgium                            | 937247-A41                                                                     | For use in the Netherlands    | 937247-B31        |
| For use in Brazil                             | 937247-201                                                                     | For use in Romania            | 937247-271        |
| For use in Canada                             | 937247-DB1                                                                     | For use in Russia             | 937247-251        |
| For use in the Czech Republic<br>and Slovakia | 937247-FL1                                                                     | For use in Saudi Arabia       | 937247-171        |
| For use in Denmark, Finland,<br>and Norway    | 937247-DH1                                                                     | For use in Spain              | 937247-071        |
| For use in France                             | 937247-051                                                                     | For use in Switzerland        | 937247-BG1        |
| For use in Germany                            | 937247-041                                                                     | For use in Taiwan             | 937247-AB1        |
| For use in India                              | 937247-D61                                                                     | For use in Thailand           | 937247-281        |
| For use in Israel                             | 937247-BB1                                                                     | For use in the United Kingdom | 937247-031        |
| For use in Italy                              | 937247-061                                                                     | For use in the United States  | 937247-001        |
|                                               | ith top cover camera or digitizer<br>eyboard cable):                           | For use in Latin America      | 927658-161        |
| For use in Belgium                            | 927658-A41                                                                     | For use in the Netherlands    | 927658-B31        |
| For use in Brazil                             | 927658-201                                                                     | For use in Romania            | 927658-271        |
| For use in Canada                             | 927658-DB1                                                                     | For use in Russia             | 927658-251        |
| For use in the Czech Republic<br>and Slovakia | 927658-FL1                                                                     | For use in Saudi Arabia       | 927658-171        |
| For use in Denmark, Finland,<br>and Norway    | 927658-DH1                                                                     | For use in Spain              | 927658-071        |
| For use in France                             | 927658-051                                                                     | For use in Switzerland        | 927658-BG1        |

| For use in country or region | Spare part number | For use in country or region  | Spare part number |
|------------------------------|-------------------|-------------------------------|-------------------|
| For use in Germany           | 927658-041        | For use in Taiwan             | 927658-AB1        |
| For use in India             | 927658-D61        | For use in Thailand           | 927658-281        |
| For use in Israel            | 927658-BB1        | For use in the United Kingdom | 927658-031        |
| For use in Italy             | 927658-061        | For use in the United States  | 927658-001        |

#### Before disassembling the computer, follow these steps:

- 1. Shut down the computer f you are unsure whether the computer is off or in Hibernation, turn the computer on, and then shut it down through the operating system.
- 2. Disconnect all external devices connected to the computer.
- 3. Disconnect the power from the computer by first unplugging the power cord from the AC outlet, and then unplugging the AC adapter from the computer.

#### Remove the keyboard/top cover:

- 1. Turn the computer upside down on a flat surface.
- **2.** Position the computer with the front toward you.
- 3. Remove the following screws that secure the keyboard/top cover to the base enclosure:
  - (1) Four Phillips PM2.0×5.7 screws
  - (2) Two Phillips PM2.5×7.3 screws
  - (3) Three Phillips PM2.5×8.7 screws

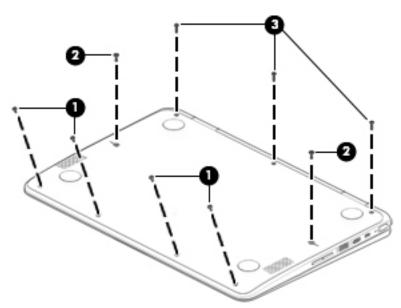

- 4. Turn the computer right side up.
- 5. Open the computer and position it on its left side with the bottom toward you.
- 6. Insert a keyboard release tool (1) into the empty screw holes.

7. Press on the keyboard release tool until the keyboard/top cover (2) releases from the computer.

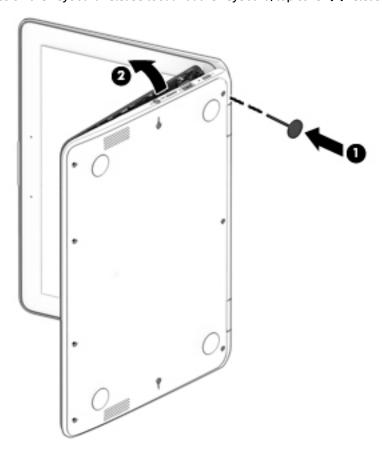

- 8. Release the zero insertion force (ZIF) connector (1) to which keyboard cable is connected, and then disconnect the keyboard cable from the system board.
- **9.** Release the ZIF connector **(2)** to which TouchPad cable is connected, and then disconnect the TouchPad cable from the system board.
- **10.** Release the ZIF connector **(3)** to which backlight cable is connected, and then disconnect the backlight cable from the system board.

#### 11. Remove the keyboard/top cover (4).

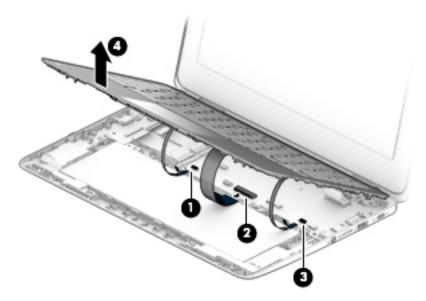

Reverse this procedure to install the keyboard/top cover.

#### TouchPad cable

NOTE: The TouchPad cable is included in the Cable Kit, spare part number 928086-001.

Before removing the TouchPad cable, follow these steps:

- 1. Shut down the computer. If you are unsure whether the computer is off or in Hibernation, turn the computer on, and then shut it down through the operating system.
- 2. Disconnect all external devices connected to the computer.
- 3. Disconnect the power from the computer by first unplugging the power cord from the AC outlet, and then unplugging the AC adapter from the computer.
- 4. Remove the keyboard/top cover (see <a href="Keyboard/top cover on page 23">Keyboard/top cover on page 23</a>).

#### Remove the TouchPad cable:

- 1. Turn the keyboard/top cover upside down with the front toward you.
- Release the ZIF connector (1) to which TouchPad cable is connected, and then disconnect the TouchPad cable from the TouchPad.
- Detach the adhesive pad (2) that secures the TouchPad cable to the keyboard/top cover.

4. Detach the TouchPad cable (3) from the keyboard/top cover. (The TouchPad cable is attached to the keyboard/top cover with double-sided adhesive.)

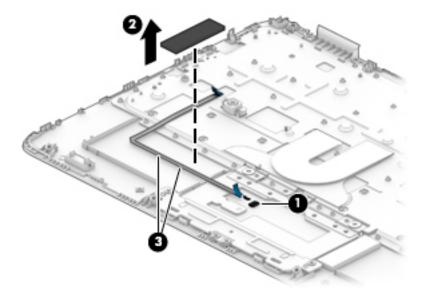

Remove the TouchPad cable.

Reverse this procedure to install the TouchPad cable.

#### **TouchPad**

NOTE: The TouchPad spare part kit does not include the TouchPad bracket of the TouchPad cable. The TouchPad bracket is included in the Bracket Kit, spare part number 928089-001. The TouchPad cable is included in the Cable Kit, spare part number 928086-001.

| Description            | Spare part number |
|------------------------|-------------------|
| In grey finish         | 928084-001        |
| In bon bon blue finish | 937159-001        |

Before removing the TouchPad, follow these steps:

- 1. Shut down the computer. If you are unsure whether the computer is off or in Hibernation, turn the computer on, and then shut it down through the operating system.
- Disconnect all external devices connected to the computer.
- 3. Disconnect the power from the computer by first unplugging the power cord from the AC outlet, and then unplugging the AC adapter from the computer.
- 4. Remove the keyboard/top cover (see <u>Keyboard/top cover on page 23</u>).

#### Remove the TouchPad:

- 1. Turn the keyboard/top cover upside down with the front toward you.
- **2.** Detach the adhesive pad **(1)** that secures the TouchPad cable to the keyboard/top cover.
- 3. Detach the TouchPad cable (2) from the keyboard/top cover. (The TouchPad cable is attached to the keyboard/top cover with double-sided adhesive.)

- 4. Remove the four Phillips PM2.0×2.9 screws (3) that secure the TouchPad bracket to the keyboard/top cover.
- Remove the three Phillips PM2.0×2.2 broad head screws (4) that secure the TouchPad to the keyboard/ top cover.
- 6. Remove the TouchPad bracket (5).
- 7. Remove the TouchPad (6).

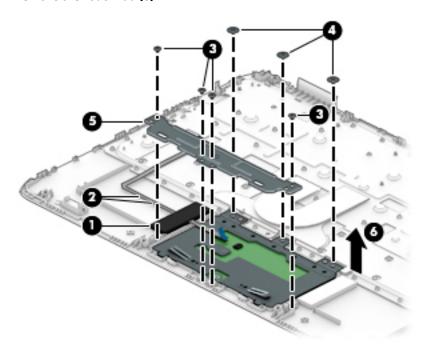

Reverse this procedure to install the TouchPad.

#### **Top cover camera**

| Description                                          | Spare part number |
|------------------------------------------------------|-------------------|
| Top cover camera (does not include bracket or cable) | 928088-001        |

**NOTE:** The top cover camera bracket is included in the Bracket Kit, spare part number 928089-001. The top cover camera cable is included in the Cable Kit, spare part number 928086-001.

Before removing the top cover camera, follow these steps:

- 1. Shut down the computer. If you are unsure whether the computer is off or in Hibernation, turn the computer on, and then shut it down through the operating system.
- 2. Disconnect all external devices connected to the computer.
- 3. Disconnect the power from the computer by first unplugging the power cord from the AC outlet, and then unplugging the AC adapter from the computer.
- Remove the keyboard/top cover (see <u>Keyboard/top cover on page 23</u>).

Remove the top cover camera:

- 1. Turn the keyboard/top cover upside down with the front toward you.
- 2. Remove the two Phillips PM2.0×2.9 screws (1) that secure the top cover camera and bracket to the keyboard/top cover.
- 3. Remove the top cover camera bracket (2).
- Remove the top cover camera (3).

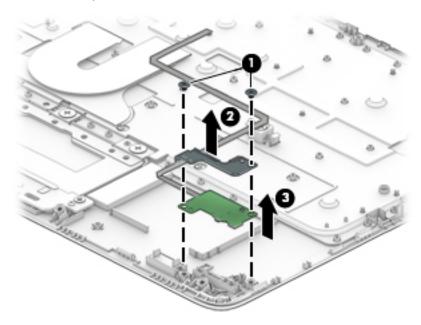

Reverse this procedure to install the top cover camera.

### Top cover camera cable

NOTE: The top cover camera cable is included in the Cable Kit, spare part number 928086-001.

Before removing the top cover camera cable, follow these steps:

- 1. Shut down the computer. If you are unsure whether the computer is off or in Hibernation, turn the computer on, and then shut it down through the operating system.
- 2. Disconnect all external devices connected to the computer.
- 3. Disconnect the power from the computer by first unplugging the power cord from the AC outlet, and then unplugging the AC adapter from the computer.
- 4. Remove the keyboard/top cover (see Keyboard/top cover on page 23).
- Remove the top cover camera (see <u>Top cover camera on page 29</u>).

Remove the top cover camera cable:

1. Turn the top cover camera upside down with the front toward you.

Disconnect the top cover camera cable from the low-insertion force (LIF) connector on the top cover camera.

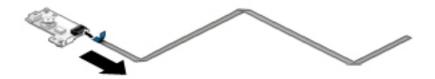

3. Remove the top cover camera cable.

Reverse this procedure to install the top cover camera cable.

## **Battery**

| Description                                               | Spare part number |
|-----------------------------------------------------------|-------------------|
| 2-cell, 47-WHr, 6.15-AHr, Li-ion battery (includes cable) | 917725-855        |

Before removing the battery, follow these steps:

- Shut down the computer. If you are unsure whether the computer is off or in Hibernation, turn the computer on, and then shut it down through the operating system.
- 2. Disconnect all external devices connected to the computer.
- Disconnect the power from the computer by first unplugging the power cord from the AC outlet, and 3. then unplugging the AC adapter from the computer.
- Remove the keyboard/top cover (see Keyboard/top cover on page 23).

#### Remove the battery:

Disconnect the battery cable from the system board.

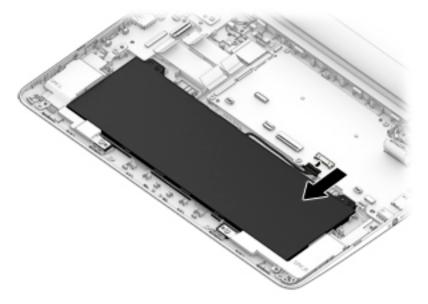

- 2. Remove the two Phillips PM2.0×4.2 screws (1) that secure the battery to the base enclosure.
- **3.** Remove the battery **(2)**.

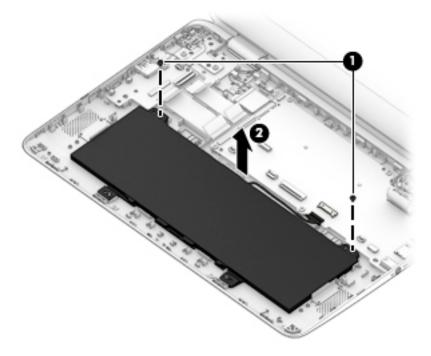

Reverse this procedure to install the battery.

## **Speakers**

| Description               | Spare part number |
|---------------------------|-------------------|
| Speakers (include cables) | 928081-001        |

## Before removing the speakers, follow these steps:

- 1. Turn off the computer. If you are unsure whether the computer is off or in Hibernation, turn the computer on, and then shut it down through the operating system.
- 2. Disconnect the power from the computer by first unplugging the power cord from the AC outlet, and then unplugging the AC adapter from the computer.
- 3. Disconnect all external devices from the computer.
- 4. Remove the keyboard/top cover (see Keyboard/top cover on page 23).
- 5. Disconnect the battery cable from the system board (see <u>Battery on page 31</u>).

#### Remove the speakers:

- 1. Disconnect the speaker cable (1) from the system board.
- 2. Release the speaker cable from the retention clips (2) and routing channel built into the base enclosure.
- 3. Remove the three Phillips PM2.0×4.2 screws (3) that secure the speakers to the base enclosure.
- 4. Remove the speakers (4).

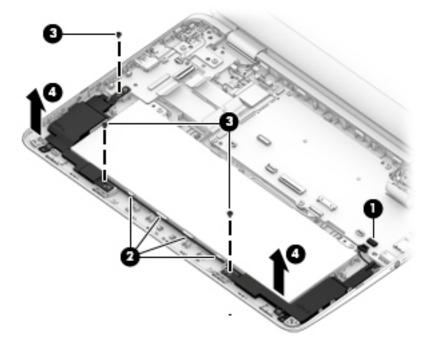

Reverse this procedure to install the speakers.

## **WLAN** module

| Description                                                                                              | Spare part number |
|----------------------------------------------------------------------------------------------------|-------------------|
| Intel Dual Band Wireless-AC 7265 802.11 AC 2×2 WiFi + Bluetooth 4.2 Combo Adapter (non-vPro) WLAN module | 860883-855        |

CAUTION: To prevent an unresponsive system, replace the wireless module only with a wireless module authorized for use in the computer by the governmental agency that regulates wireless devices in your country or region. If you replace the module and then receive a warning message, remove the module to restore device functionality, and then contact technical support.

Before removing the WLAN module, follow these steps:

- 1. Turn off the computer. If you are unsure whether the computer is off or in Hibernation, turn the computer on, and then shut it down through the operating system.
- 2. Disconnect the power from the computer by first unplugging the power cord from the AC outlet, and then unplugging the AC adapter from the computer.
- 3. Disconnect all external devices from the computer.
- 4. Remove the keyboard/top cover (see <a href="Keyboard/top cover on page 23">Keyboard/top cover on page 23</a>).
- 5. Disconnect the battery cable from the system board (see <a href="Battery on page 31">Battery on page 31</a>).

#### Remove the WLAN module:

- 1. Disconnect the WLAN antenna cables (1) from the terminals on the WLAN module.
- NOTE: The WLAN antenna cable labeled "1/MAIN" connects to the WLAN module "Main" terminal. The WLAN antenna cable labeled "2/AUX" connects to the WLAN module "Aux" terminal.
- 2. Remove the Phillips PM2.0×2.2 screw (2) that secures the WLAN module to the computer. (The WLAN module tilts up.)

3. Remove the WLAN module (3) by pulling the module away from the slot at an angle.

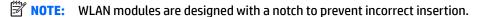

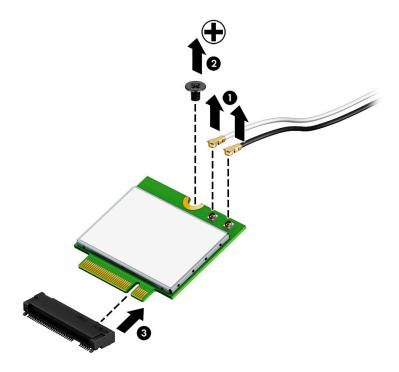

Reverse this procedure to install the WLAN module.

## **USB** port board cable

NOTE: The USB port board cables are included in the Cable Kit, spare part number 928086-001.

Before removing the USB port board cables, follow these steps:

- 1. Shut down the computer. If you are unsure whether the computer is off or in Hibernation, turn the computer on, and then shut it down through the operating system.
- 2. Disconnect all external devices connected to the computer.
- 3. Disconnect the power from the computer by first unplugging the power cord from the AC outlet, and then unplugging the AC adapter from the computer.
- 4. Remove the keyboard/top cover (see <a href="Keyboard/top cover on page 23">Keyboard/top cover on page 23</a>).
- 5. Disconnect the battery cable from the system board (see <a href="Battery on page 31">Battery on page 31</a>).

Remove the USB port board cables:

- 1. Release the ZIF connector (1) to which the USB port cable is connected, and then disconnect the USB port cable from the USB port board.
- 2. Release the ZIF connector (2) to which the USB port cable is connected, and then disconnect the USB port cable from the system board.
- 3. Release the ZIF connector (3) to which the USB Type-C port cable is connected, and then disconnect the USB Type-C port cable from the USB port board.

4. Release the ZIF connector (4) to which the USB Type-C port cable is connected, and then disconnect the USB Type-C port cable from the system board.

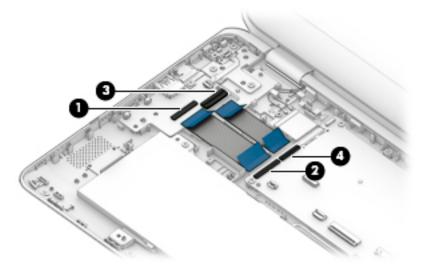

Remove the USB port board cables.

Reverse this procedure to install the USB port board cables.

## **USB** port board

| Description                                                                                                    | Spare part number |
|----------------------------------------------------------------------------------------------------|-------------------|
| USB port board (includes USB port, volume control actuators, and hard drive activity light; does not include cables) | 928082-001        |
| NOTE: The USB port board cables are included in the Cable Kit, spare part number 928086-001.                         |                   |

### Before removing the USB port board, follow these steps:

- 1. Shut down the computer. If you are unsure whether the computer is off or in Hibernation, turn the computer on, and then shut it down through the operating system.
- 2. Disconnect all external devices connected to the computer.
- 3. Disconnect the power from the computer by first unplugging the power cord from the AC outlet, and then unplugging the AC adapter from the computer.
- 4. Remove the keyboard/top cover (see Keyboard/top cover on page 23).
- 5. Disconnect the battery cable from the system board (see <a href="Battery on page 31">Battery on page 31</a>).

#### Remove the USB port board:

- 1. Release the ZIF connector (1) to which the power button board cable is connected, and then disconnect the power button board cable from the USB port board.
- 2. Release the ZIF connector (2) to which the USB Type-C port cable is connected, and then disconnect the USB Type-C port cable from the system board.
- 3. Release the ZIF connector (3) to which the USB port cable is connected, and then disconnect the USB port cable from the system board.
- 4. Remove the Phillips PM2.0×4.2 screw (4) that secures the USB port board to the base enclosure.

- 5. Remove the USB Type-C bracket (5).
- NOTE: The USB Type-C bracket is included in the Bracket Kit, spare part number 928089-001.
- **6.** Remove the USB port board **(6)**.

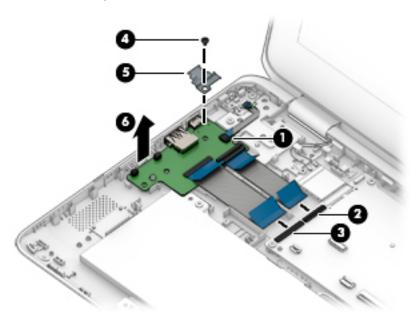

Reverse this procedure to install the USB port board.

## Power button board cable

NOTE: The power button board cable is included in the Cable Kit, spare part number 928086-001.

Before removing the power button board cable, follow these steps:

- 1. Shut down the computer. If you are unsure whether the computer is off or in Hibernation, turn the computer on, and then shut it down through the operating system.
- 2. Disconnect all external devices connected to the computer.
- 3. Disconnect the power from the computer by first unplugging the power cord from the AC outlet, and then unplugging the AC adapter from the computer.
- 4. Remove the keyboard/top cover (see Keyboard/top cover on page 23).
- 5. Disconnect the battery cable from the system board (see Battery on page 31).

Remove the power button board cable:

- 1. Release the ZIF connector (1) to which power button board cable is connected, and then disconnect the power button board cable from the USB port board.
- Release the ZIF connector (2) to which power button board cable is connected, and then disconnect the power button board cable from the power button board.

3. Detach the power button board cable (3) from the display hinge. (The power button board cable is attached to the display hinge with double-sided adhesive.)

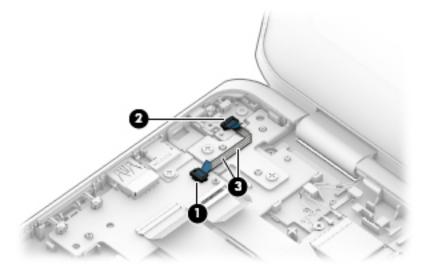

Remove the power button board cable.

Reverse this procedure to install the power button board cable.

## **Power button board**

| Description                                                                              | Spare part number |
|------------------------------------------------------------------------------------------|-------------------|
| Power button board (does not include cable)                                              | 928083-001        |
| NOTE: The power button board is included in the Cable Kit, spare part number 928086-001. |                   |

Before removing the power button board, follow these steps:

- 1. Shut down the computer. If you are unsure whether the computer is off or in Hibernation, turn the computer on, and then shut it down through the operating system.
- 2. Disconnect all external devices connected to the computer.
- 3. Disconnect the power from the computer by first unplugging the power cord from the AC outlet, and then unplugging the AC adapter from the computer.
- 4. Remove the keyboard/top cover (see Keyboard/top cover on page 23).
- 5. Disconnect the battery cable from the system board (see <u>Battery on page 31</u>).

#### Remove the power button board:

- 1. Release the ZIF connector (1) to which power button board cable is connected, and then disconnect the power button board cable from the USB port board.
- 2. Detach the power button board cable (2) from the display hinge. (The power button board cable is attached to the display hinge with double-sided adhesive.)
- Remove the Phillips PM2.0×4.2 screw (3) that secures the power button board to the base enclosure.

## 4. Remove the power button board (4).

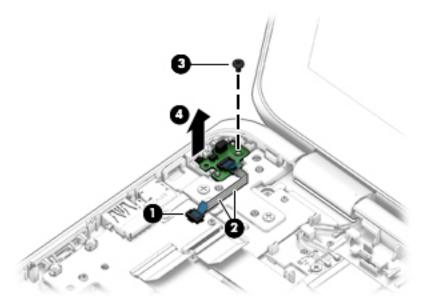

Reverse this procedure to install the power button board.

## **System board**

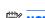

NOTE: All system board spare part kits include a processor and replacement thermal material.

| Description                                                                                                    | Spare part number |
|----------------------------------------------------------------------------------------------------|-------------------|
| Equipped with an Intel Celeron N3350 1.10-GHz (turbo up to 2.40-GHz) dual core processor (2.0-GB L2 cache, 650-MHz FSB, 6-W), a graphics subsystem with UMA video memory, 8-GB of system memory, and 64-GB of eMMC storage | 927657-001        |
| Equipped with an Intel Celeron N3350 1.10-GHz (turbo up to 2.40-GHz) dual core processor (2.0-GB L2 cache, 650-MHz FSB, 6-W), a graphics subsystem with UMA video memory, 8-GB of system memory, and 32-GB of eMMC storage | 927656-001        |
| Equipped with an Intel Celeron N3350 1.10-GHz (turbo up to 2.40-GHz) dual core processor (2.0-GB L2 cache, 650-MHz FSB, 6-W), a graphics subsystem with UMA video memory, 4-GB of system memory, and 64-GB of eMMC storage | 927655-001        |
| Equipped with an Intel Celeron N3350 1.10-GHz (turbo up to 2.40-GHz) dual core processor (2.0-GB L2 cache, 650-MHz FSB, 6-W), a graphics subsystem with UMA video memory, 4-GB of system memory, and 32-GB of eMMC storage | 927654-001        |

Before removing the system board, follow these steps:

- 1. Shut down the computer. If you are unsure whether the computer is off or in Hibernation, turn the computer on, and then shut it down through the operating system.
- **2.** Disconnect all external devices connected to the computer.
- 3. Disconnect the power from the computer by first unplugging the power cord from the AC outlet, and then unplugging the AC adapter from the computer.
- **4.** Remove the keyboard/top cover (see <u>Keyboard/top cover on page 23</u>).

- 5. Disconnect the battery cable from the system board (see <u>Battery on page 31</u>).
- 6. Remove the WLAN module (see WLAN module on page 34).

When replacing the system board, be sure to remove the heat sink (see <u>Heat sink on page 42</u>) from the defective system board and install it on the replacement system board.

#### Remove the system board:

- Release the ZIF connector (1) to which the USB port cable is connected, and then disconnect the USB port cable from the system board
- 2. Release the ZIF connector (2) to which the USB Type-C port cable is connected, and then disconnect the USB Type-C port cable from the system board.
- **3.** Disconnect the camera cable **(3)** from the system board.
- 4. Release the camera cable from the retention clips (4) and routing channel built into the base enclosure.
- 5. Release the adhesive support strip (5) the secures the display panel cable to the system board.
- **6.** Release the retention handle **(6)** the secures the display panel cable to the system board.
- **7.** Disconnect the display panel cable **(7)** from the system board.

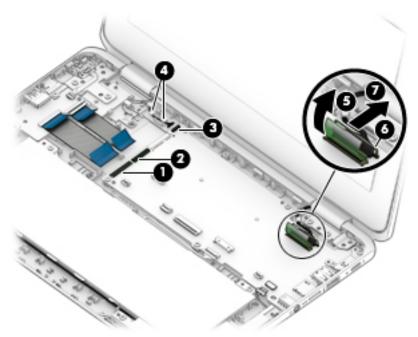

8. Remove the six Phillips PM2.0×4.2 screws (1) that secure the system board to the base enclosure.

- Remove the USB Type-C bracket (2).
- NOTE: The USB Type-C bracket is included in the Bracket Kit, spare part number 928089-001.

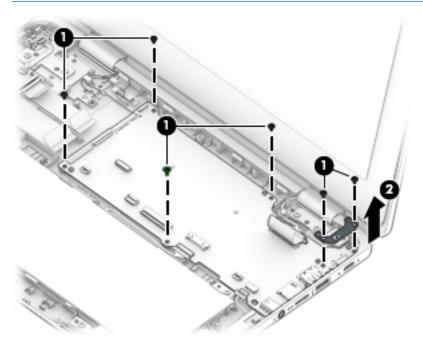

- 10. Lift the left side of the system board (1) until it rests at an angle.
- 11. Remove the system board (2) by sliding it up and to the left at an angle.

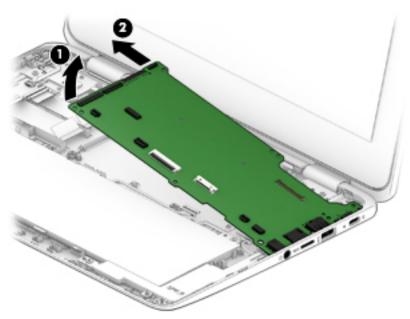

Reverse this procedure to install the system board.

## **Heat sink**

| Description                                       | Spare part number |
|---------------------------------------------------|-------------------|
| Heat sink (includes replacement thermal material) | 928840-001        |

## Before removing the heat sink, follow these steps:

- 1. Turn off the computer. If you are unsure whether the computer is off or in Hibernation, turn the computer on, and then shut it down through the operating system.
- 2. Disconnect the power from the computer by first unplugging the power cord from the AC outlet, and then unplugging the AC adapter from the computer.
- 3. Disconnect all external devices from the computer.
- 4. Remove the keyboard/top cover (see Keyboard/top cover on page 23).
- 5. Disconnect the battery cable from the system board (see <u>Battery on page 31</u>).
- 6. Remove the WLAN module (see <u>WLAN module on page 34</u>).
- 7. Remove the system board (see System board on page 39).

#### Remove the heat sink:

- 1. Turn the system board upside down with the front toward you.
- Remove the two Phillips PM2.0×2.2 broad head screws (1) that secure the heat sink to the system board.
- 3. Remove the heat sink (2).

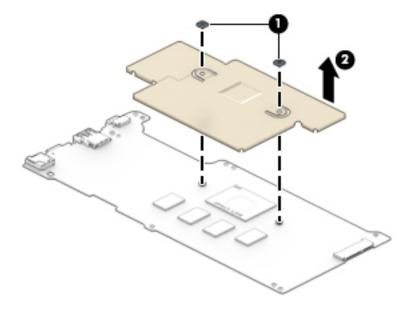

NOTE: The thermal material must be thoroughly cleaned from the surfaces of the heat sink and the system board components each time the heat sink is removed. Replacement thermal material is included with the heat sink and system board spare part kits.

Thermal paste is used on the processor (1) and the heat sink section (2) that services it.

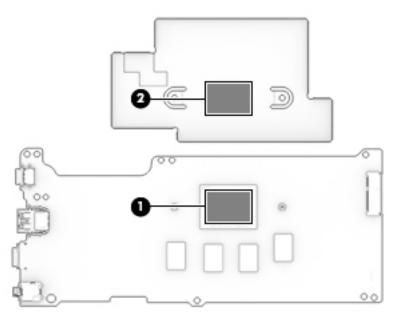

Reverse this procedure to install the heat sink.

## **Display assembly**

NOTE: The display assembly is spared at the subcomponent level. For display assembly spare part information, see the individual removal subsections.

Before removing the display assembly, follow these steps:

- 1. Shut down the computer. If you are unsure whether the computer is off or in Hibernation, turn the computer on, and then shut it down through the operating system.
- Disconnect all external devices connected to the computer.
- 3. Disconnect the power from the computer by first unplugging the power cord from the AC outlet, and then unplugging the AC adapter from the computer.
- 4. Remove the keyboard/top cover (see <a href="Keyboard/top cover on page 23">Keyboard/top cover on page 23</a>).
- 5. Disconnect the battery cable from the system board (see <u>Battery on page 31</u>).

## Remove the display assembly:

- Release the ZIF connector (1) to which power button board cable is connected, and then disconnect the power button board cable from the USB port board.
- Detach the power button board cable (2) from the display hinge. (The power button board cable is attached to the display hinge with double-sided adhesive.)
- 3. Disconnect the WLAN antenna cables (3) from the terminals on the WLAN module.
- NOTE: The WLAN antenna cable labeled "1/MAIN" connects to the WLAN module "Main" terminal. The WLAN antenna cable labeled "2/AUX" connects to the WLAN module "Aux" terminal.
- 4. Disconnect the camera cable (4) from the system board.
- 5. Release the camera cable from the retention clips (5) and routing channel built into the base enclosure.
- 6. Release the adhesive support strip (6) the secures the display panel cable to the system board.
- 7. Release the retention handle (7) the secures the display panel cable to the system board.

- 8. Disconnect the display panel cable (8) from the system board.
- **9.** Release the display panel cable from the retention clips **(9)** and routing channel built into the base enclosure.

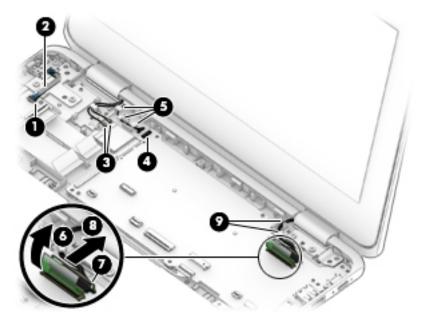

- 10. Remove the four Phillips PM2.5×6.7 screws (1) that secure the display assembly to the base enclosure.
- **11.** Tilt the top edge of the display assembly **(2)** slightly forward to release the hinges from the base enclosure.
- 12. Slide the display assembly (3) forward and remove it.

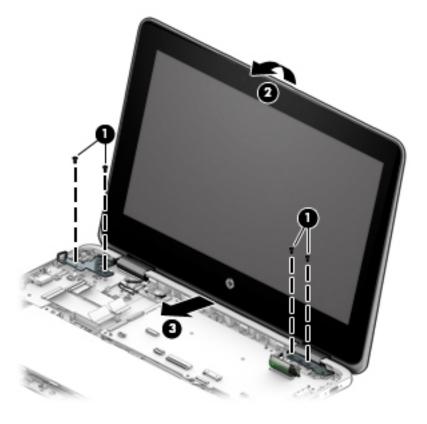

- 13. If it is necessary to replace the display panel assembly or any of the display assembly subcomponents:
  - NOTE: The display panel assembly can be removed and replaced without removing the display assembly from the base enclosure.
    - **a.** Insert a case utility tool **(1)** or similar thin, plastic tool between the top edges of the display panel assembly and the display back cover.
      - CAUTION: Before turning the display panel upside down, make sure the work surface is clear of tools, screws, and any other foreign objects. Failure to follow this caution can result in damage to the display panel.
    - **b.** Swing the display panel assembly (2) down until it rests on the keyboard.

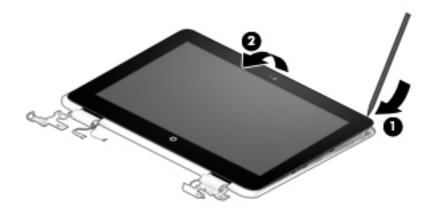

- **c.** Release the adhesive support strip **(1)** the secures the G-sensor board cable to the G-sensor board.
- d. Disconnect the G-sensor board cable (2) from the G-sensor board.
- **e.** Release the adhesive support strip (3) the secures the display panel cable to the system board.
- f. Release the retention handle (4) the secures the display panel cable to the system board.
- g. Disconnect the display panel cable (5) from the system board.

h. Release the display panel cable from the routing channel (6) built into the display panel assembly.

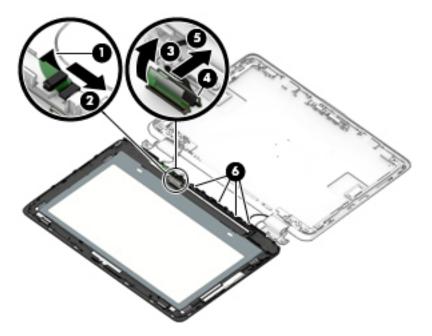

i. Remove the display panel assembly.

The display panel assembly is available using spare part numbers 928587-001 (11.6-in, HD, LED, BrightView, TouchScreen panel equipped with a digitizer) and 928588-001 (11.6-in, HD, LED, BrightView, TouchScreen panel).

- **14.** If it is necessary to replace the G-sensor board:
  - NOTE: The G-sensor board can be removed and replaced without removing the display assembly from the base enclosure.
    - **a.** Remove the display panel assembly.
    - **b.** Detach the G-sensor board from the display panel assembly. (The G-sensor board is attached to the display panel assembly with double-sided adhesive.)

The G-sensor board is available using spare part number 928081-001.

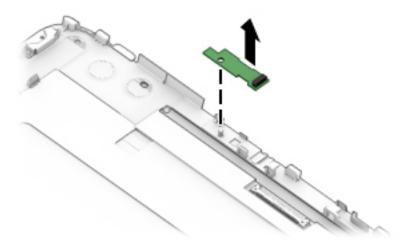

**15.** If it is necessary to replace the webcam/microphone module:

- NOTE: The webcam/microphone module can be removed and replaced without removing the display assembly from the base enclosure.
  - a. Remove the display panel assembly.
  - **b.** Detach the webcam/microphone module **(1)** from the display back cover. (The webcam/microphone module is attached to the display back cover with double-sided adhesive.)
  - c. Disconnect the webcam/microphone module cable (2) from the webcam/microphone module.

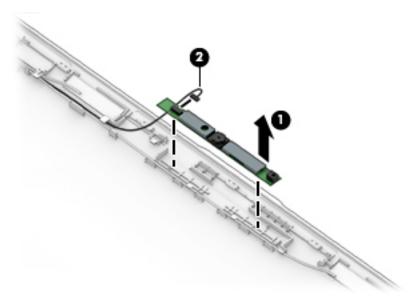

- **d.** Remove the webcam/microphone module.
  - The webcam/microphone module is available using spare part number 929212-001.
- **16.** If it is necessary to replace the display hinges:
  - NOTE: It is necessary to remove the display assembly to remove and replace the display hinge.
    - a. Remove the display panel assembly.
    - **b.** Remove the rubber inserts **(1)** that secure the display panel cable, camera cable, and wireless antenna cables inside the display hinges.
    - **c.** Release the wireless antenna cables **(2)** and camera cable and the display panel cable **(3)** from the cavities inside the display hinges.
    - NOTE: At this point, the display panel cable can be removed and replaced, if necessary.

      The display panel cable is included in the Cable Kit, spare part number 928086-001, and includes the G-Sensor board cable.
    - d. Remove the six Phillips PM2.5×3.6 broad head screws (4) that secure the hinges to the display back cover.
    - **e.** Remove the two Phillips PM2.0×2.7 screws **(5)** that secure the hinges to the display back cover.

**f.** Remove the display hinges **(6)**.

The display hinges are available using spare part numbers 928087-001 and include the hinge covers.

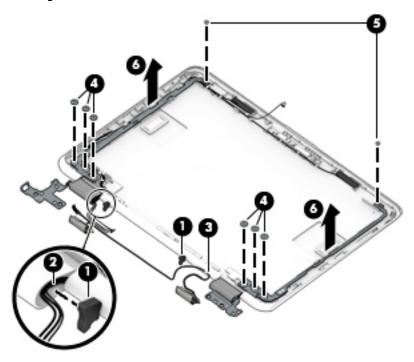

- 17. If it is necessary to replace the webcam/microphone module cable:
  - a. Remove the display panel assembly.
  - **b.** Remove the webcam/microphone module.
  - **c.** Release the webcam/microphone module cable from the retention clips **(1)** and routing channel built into the top, left, and bottom edges of the display back cover.

#### Remove the webcam/microphone module (2). d.

The webcam/microphone module cable is included in the Cable Kit, spare part number 928086-001.

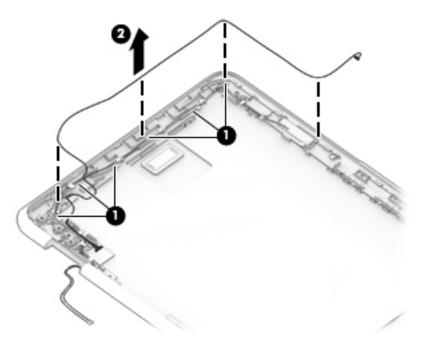

Reverse this procedure to reassemble and install the display assembly.

# Specifications

|                                   | Metric            | U.S.                |
|-----------------------------------|-------------------|---------------------|
| Computer dimensions               |                   |                     |
| Width                             | 30.6 cm           | 12.1 in             |
| Depth                             | 20.8 cm           | 8.2 in              |
| Height                            | 1.9 cm            | 0.8 in              |
| Weight                            | 1.4 kg            | 3.1 lbs             |
| Temperature                       |                   |                     |
| Operating                         | 5°C to 35°C       | 41°F to 95°F        |
| Nonoperating                      | -20°C to 60°C     | -4°F to 140°F       |
| Relative humidity (noncondensing) |                   |                     |
| Operating                         | 10% to 90%        |                     |
| Nonoperating                      | 5% to 95%         |                     |
| Maximum altitude (unpressurized)  |                   |                     |
| Operating                         | -15 m to 3,048 m  | -50 ft to 10,000 ft |
| Nonoperating                      | -15 m to 12,192 m | -50 ft to 40,000 ft |

## **Power cord set requirements**

The wide-range input feature of the computer permits it to operate from any line voltage from 100 to 120 volts AC, or from 220 to 240 volts AC.

The 3-conductor power cord set included with the computer meets the requirements for use in the country or region where the equipment is purchased.

Power cord sets for use in other countries and regions must meet the requirements of the country or region where the computer is used.

## **Requirements for all countries**

The following requirements are applicable to all countries and regions:

- The length of the power cord set must be at least 1.0 m (3.3 ft) and no more than 2.0 m (6.5 ft).
- All power cord sets must be approved by an acceptable accredited agency responsible for evaluation in the country or region where the power cord set will be used.
- The power cord sets must have a minimum current capacity of 10 amps and a nominal voltage rating of 125 or 250 V AC, as required by the power system of each country or region.
- The appliance coupler must meet the mechanical configuration of an EN 60 320/IEC 320 Standard Sheet C13 connector for mating with the appliance inlet on the back of the computer. Requirements for all countries 113

## Requirements for specific countries and regions

| Country/region                 | Accredited agency | Applicable note number |
|--------------------------------|-------------------|------------------------|
| Australia                      | EANSW             | 1                      |
| Austria                        | OVE               | 1                      |
| Belgium                        | CEBC              | 1                      |
| Canada                         | CSA               | 2                      |
| Denmark                        | DEMKO             | 1                      |
| Finland                        | FIMKO             | 1                      |
| France                         | UTE               | 1                      |
| Germany                        | VDE               | 1                      |
| Italy                          | IMQ               | 1                      |
| Japan                          | METI              | 3                      |
| The Netherlands                | KEMA              | 1                      |
| Norway                         | NEMKO             | 1                      |
| The People's Republic of China | СОС               | 5                      |

| Country/region     | Accredited agency | Applicable note number |
|--------------------|-------------------|------------------------|
| South Korea        | EK                | 4                      |
| Sweden             | CEMKO             | 1                      |
| Switzerland        | SEV               | 1                      |
| Taiwan             | BSMI              | 4                      |
| The United Kingdom | BSI               | 1                      |
| The United States  | UL                | 2                      |

- The flexible cord must be Type H05VV-F, 3-conductor, 1.0-mm<sup>2</sup> conductor size. Power cord set fittings (appliance coupler and wall plug) must bear the certification mark of the agency responsible for evaluation in the country or region where it will be used.
- 2. The flexible cord must be Type SPT-3 or equivalent, No. 18 AWG, 3-conductor. The wall plug must be a two-pole grounding type with a NEMA 5-15P (15 A, 125 V) or NEMA 6-15P (15 A, 250 V) configuration.
- 3. The appliance coupler, flexible cord, and wall plug must bear a "T" mark and registration number in accordance with the Japanese Dentori Law. The flexible cord must be Type VCT or VCTF, 3-conductor, 1.00-mm² conductor size. The wall plug must be a two-pole grounding type with a Japanese Industrial Standard C8303 (7 A, 125 V) configuration.
- 4. The flexible cord must be Type RVV, 3-conductor, 0.75-mm<sup>2</sup> conductor size. Power cord set fittings (appliance coupler and wall plug) must bear the certification mark of the agency responsible for evaluation in the country or region where it will be used.
- 5. The flexible cord must be Type VCTF, 3-conductor, 0.75-mm<sup>2</sup> conductor size. Power cord set fittings (appliance coupler and wall plug) must bear the certification mark of the agency responsible for evaluation in the country or region where it will be used.

# 8 Recycling

When a non-rechargeable or rechargeable battery has reached the end of its useful life, do not dispose of the battery in general household waste. Follow the local laws and regulations in your area for battery disposal.

HP encourages customers to recycle used electronic hardware, HP original print cartridges, and rechargeable batteries. For more information about recycling programs, see the HP Web site at <a href="http://www.hp.com/recycle">http://www.hp.com/recycle</a>.

# Index

| A                                  | D                                    | hinge                              |
|------------------------------------|--------------------------------------|------------------------------------|
| AC adapter light 7                 | display assembly                     | removal 47                         |
| AC adapter, spare part numbers 16  | removal 43                           | spare part number 15, 48           |
| adapters, spare part numbers 16    | spare part numbers 43                |                                    |
| antenna 4                          | subcomponents 15                     | J                                  |
| audio, product description 1       | display components 4                 | jacks                              |
| audio-in jack 7                    | display enclosure, spare part        | audio-in 7                         |
| audio-out jack 7                   | numbers 15                           | audio-out 7                        |
|                                    | display panel assembly               | headphone 7                        |
| В                                  | removal 45                           | microphone 7                       |
| backpack, spare part number 16     | spare part numbers 15, 46            | •                                  |
| base enclosure, spare part         | display panel cable                  | K                                  |
| numbers 14                         | removal 47                           | keyboard, product description 1, 2 |
| battery                            | spare part number 15, 47             | keyboard/top cover                 |
| removal 31                         | display panel, product description 1 | removal 23                         |
| spare part number 14, 31           | docking station, spare part number   | spare part numbers 11, 12, 13,     |
| battery light 7                    | 16                                   | 23                                 |
| bottom component 8                 | drives                               |                                    |
| buttons                            | precautions 19                       | L                                  |
| button 6                           | preventing damage 19                 | left-side components 6             |
| volume 6                           | preventing damage 13                 | lights                             |
|                                    | E                                    | AC adapter 7                       |
| C                                  | electrostatic discharge 20           | battery 7                          |
| cables, service considerations 18  | equipment guidelines 22              | camera 4                           |
| camera                             | - db                                 | power 6                            |
| location 4                         | G                                    |                                    |
| removal 46                         | G-sensor board                       | M                                  |
| spare part number 13, 15, 47       | removal 46                           | memory module, product             |
| camera cable                       | spare part number 15, 46             | description 1                      |
| removal 48                         | graphics, product description 1      | microphone                         |
| spare part number 49               | grounding guidelines 20              | location 4                         |
| camera light 4                     | guidelines                           | product description 1              |
| chipset, product description 1     | equipment 22                         | microphone jack 7                  |
| components                         | grounding 20                         | MicroSD memory card reader 7       |
| bottom 8                           | packaging 21                         | Miscellaneous Kit, spare part      |
| display 4                          | transporting 21                      | number 17                          |
| left side 6                        | workstation 21                       | model name 1                       |
| right side 7                       |                                      | mouse, spare part numbers 16       |
| TouchPad 5                         | н                                    |                                    |
| computer major components 10       | headphone jack 7                     | 0                                  |
| connectors, service considerations | heat sink                            | operating system, product          |
| 18                                 | removal 42                           | description 2                      |
| -                                  | spare part number 14, 42             |                                    |
|                                    | , ,                                  | P                                  |
|                                    |                                      | packaging guidelines 21            |

| plastic parts, service           | right-side components /               | USB port board                                             |
|----------------------------------|---------------------------------------|------------------------------------------------------------|
| considerations 18                |                                       | removal 36                                                 |
| pointing device, product         | S                                     | spare part number 14, 36                                   |
| description 1, 2                 | Screw Kit, spare part number 16, 17   | USB port board cable                                       |
| ports                            | security cable slot 6                 | removal 35                                                 |
| product description 1            | security, product description 2       | spare part number 14, 35, 36,                              |
| USB 3.1 with HP Sleep and        | service considerations                | 38                                                         |
| Charge 6, 7                      | cables 18                             | USB Type-C bracket                                         |
| USB Type-C charging 6            | connectors 18                         | removal 37, 41                                             |
| USB Type-C power connector and   | plastic parts 18                      | spare part number 37, 41                                   |
| charging 7                       | serviceability, product description 2 | USB Type-C charging port 6                                 |
| power button 6                   | speakers                              | USB Type-C charging port of USB Type-C power connector and |
| •                                | locations 8                           |                                                            |
| power button board               |                                       | charging port 7                                            |
| removal 38                       | removal 33                            | USB Type-C-to-DisplayPort adapter,                         |
| spare part number 14, 38         | spare part number 14, 33              | spare part number 16                                       |
| power button board cable         | storage, product description 1        | USB Type-C-to-HDMI adapter, spare                          |
| removal 37                       | stylus, spare part number 17          | part number 16                                             |
| spare part number 14, 37         | system board                          | USB Type-C-to-RJ45 adapter, spare                          |
| power cord                       | removal 39                            | part number 16                                             |
| set requirements 51              | spare part numbers 14, 39             | USB-C-to-USB 3.0 adapter, spare                            |
| spare part numbers 16, 17        |                                       | part number 16                                             |
| power light 6                    | T                                     |                                                            |
| power requirements, product      | tools required 18                     | V                                                          |
| description 2                    | top cover camera                      | video, product description 1                               |
| processor, product description 1 | removal 29                            | volume button 6                                            |
| product description              | spare part number 13, 29              |                                                            |
| audio 1                          | top cover camera bracket              | W                                                          |
| chipset 1                        | removal 30                            | webcam/microphone module                                   |
| display panel 1                  | spare part number 13, 29              | removal 46                                                 |
| external media cards 1           | top cover camera cable                | spare part number 15, 47                                   |
|                                  | removal 30                            | webcam/microphone module cable                             |
| graphics 1                       | spare part number 13, 29, 30          | removal 48                                                 |
| keyboard 1, 2                    | TouchPad                              | spare part number 15, 49                                   |
| memory module 1                  | removal 28                            | wireless antenna 4                                         |
| microphone 1                     |                                       |                                                            |
| operating system 2               | spare part number 28                  | wireless, product description 1                            |
| pointing device 1, 2             | spare part numbers 13                 | WLAN antenna 4                                             |
| ports 1                          | TouchPad bracket                      | WLAN module                                                |
| power requirements 2             | removal 29                            | removal 34                                                 |
| processors 1                     | spare part number 13, 28              | spare part number 14, 34                                   |
| product name 1                   | TouchPad cable                        | workstation guidelines 21                                  |
| security 2                       | removal 27                            |                                                            |
| serviceability 2                 | spare part number 13, 27              |                                                            |
| storage 1                        | spare part numbers 28                 |                                                            |
| video 1                          | TouchPad component 5                  |                                                            |
| wireless 1                       | TouchPad zone 5                       |                                                            |
| product name 1                   | transporting guidelines 21            |                                                            |
| R                                | U                                     |                                                            |
| removal/replacement              | USB 3.1 port with HP Sleep and        |                                                            |
| procedures 23                    | Charge 6, 7                           |                                                            |
| p. 300000.03 =3                  |                                       |                                                            |